# **CVMW2022 ⼼⾎管代謝週間 ライブ配信 視聴⽅法について**

※WEB視聴をご希望の方は、事前に参加登録(決済)をお済ませください

## **手順1:WEB開催プラットフォーム 「メディカル プライム」へアクセスしてください https://medicalprime.jp**

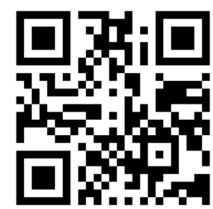

## **⼿順2︓TOP画⾯右上のログインボタンより、ご登録済の メールアドレスとパスワードを入力してください。**

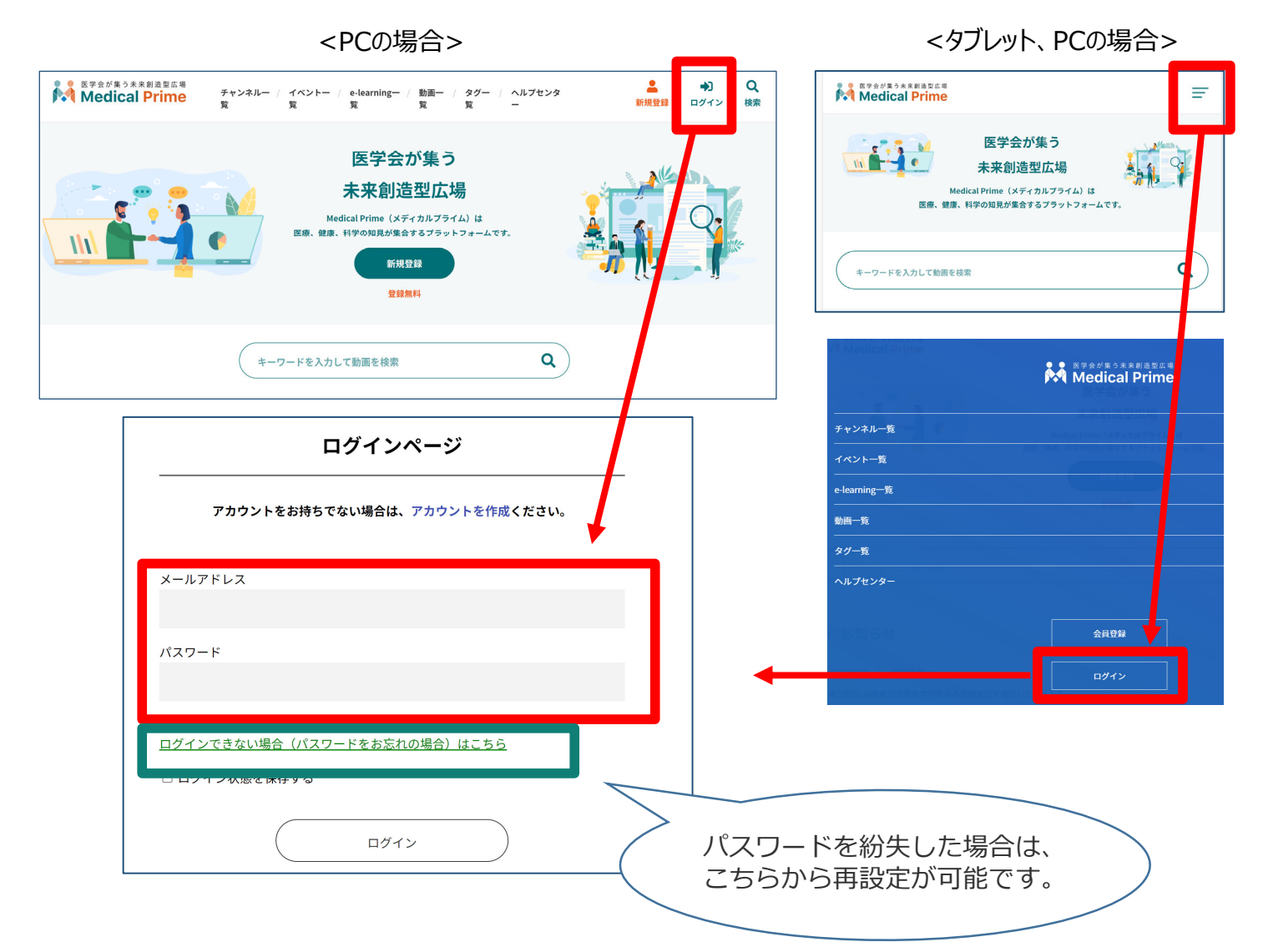

### 手順3:ログイン後、再びTOP画面が開きますので、 **CVMW***のポスター画像をクリックしてください。*

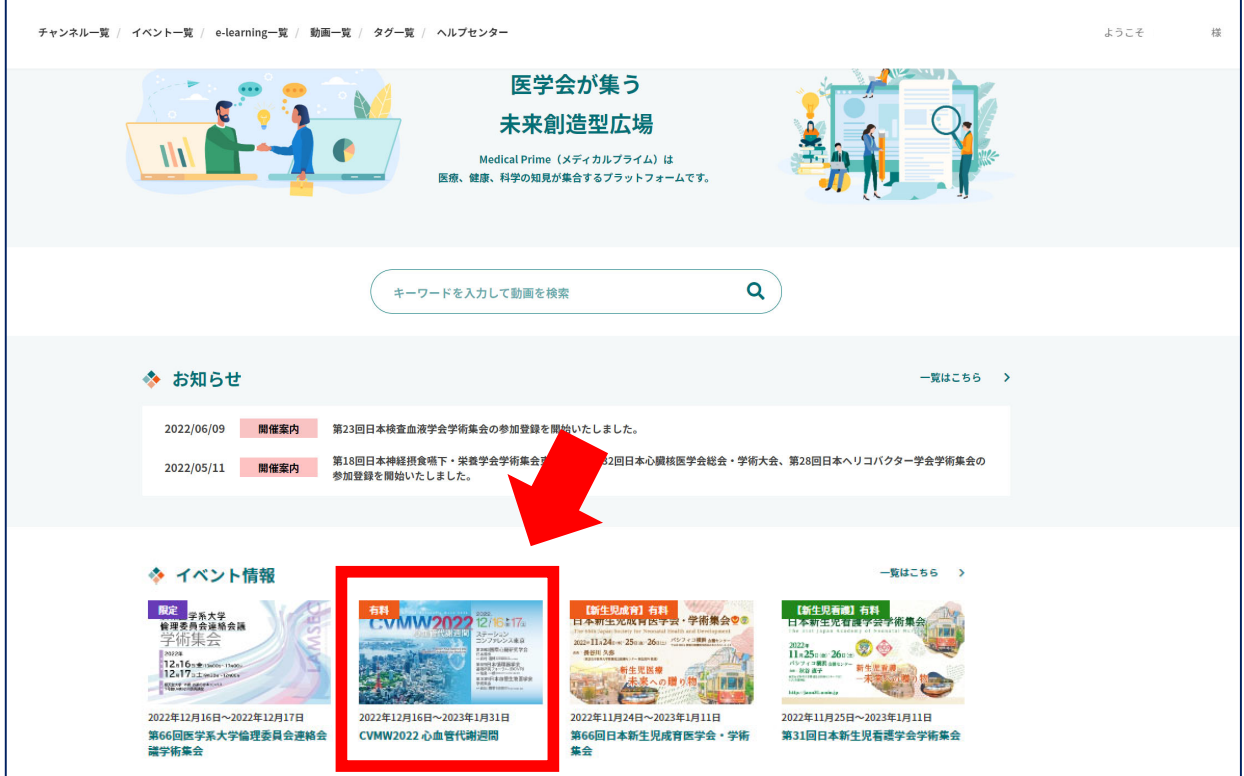

### **⼿順4︓こちらの画⾯が表⽰されますので、画⾯下にスクロール してください。**

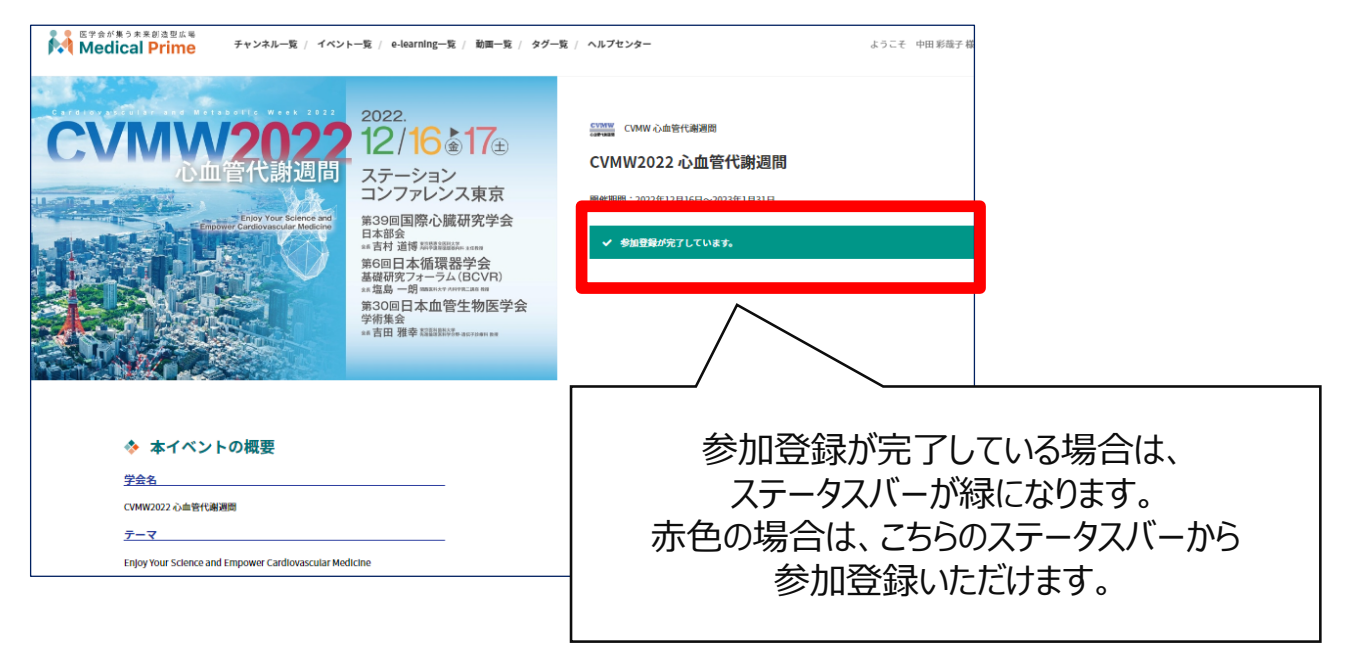

## **⼿順5︓【ライブ配信】項⽬で視聴したいセッション枠をクリック してください**

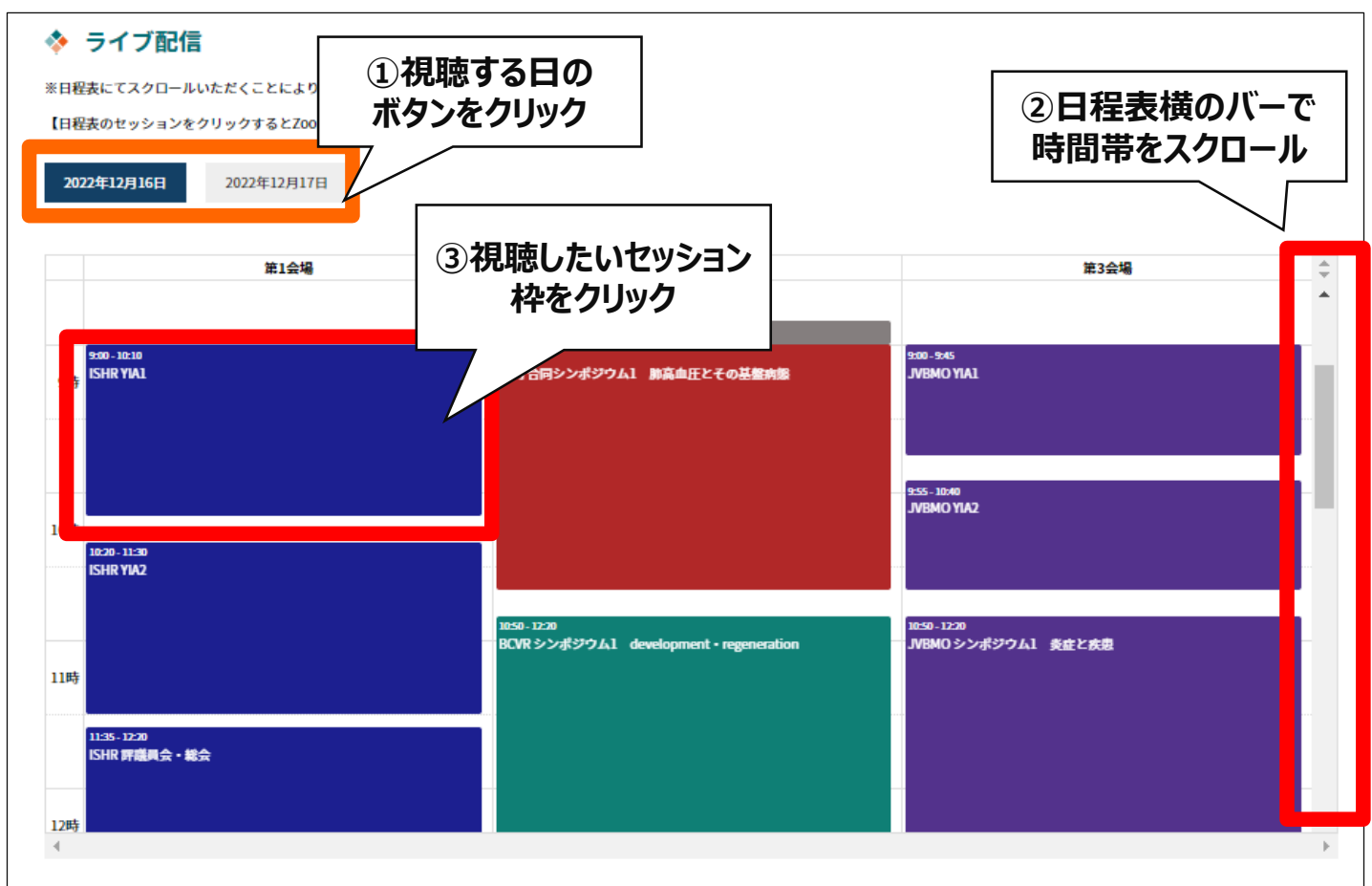

#### **⼿順6︓次の画⾯で⻘いボタン(配信ページを開く)をクリックし、 Zoomのウェビナー登録を⾏ってください**

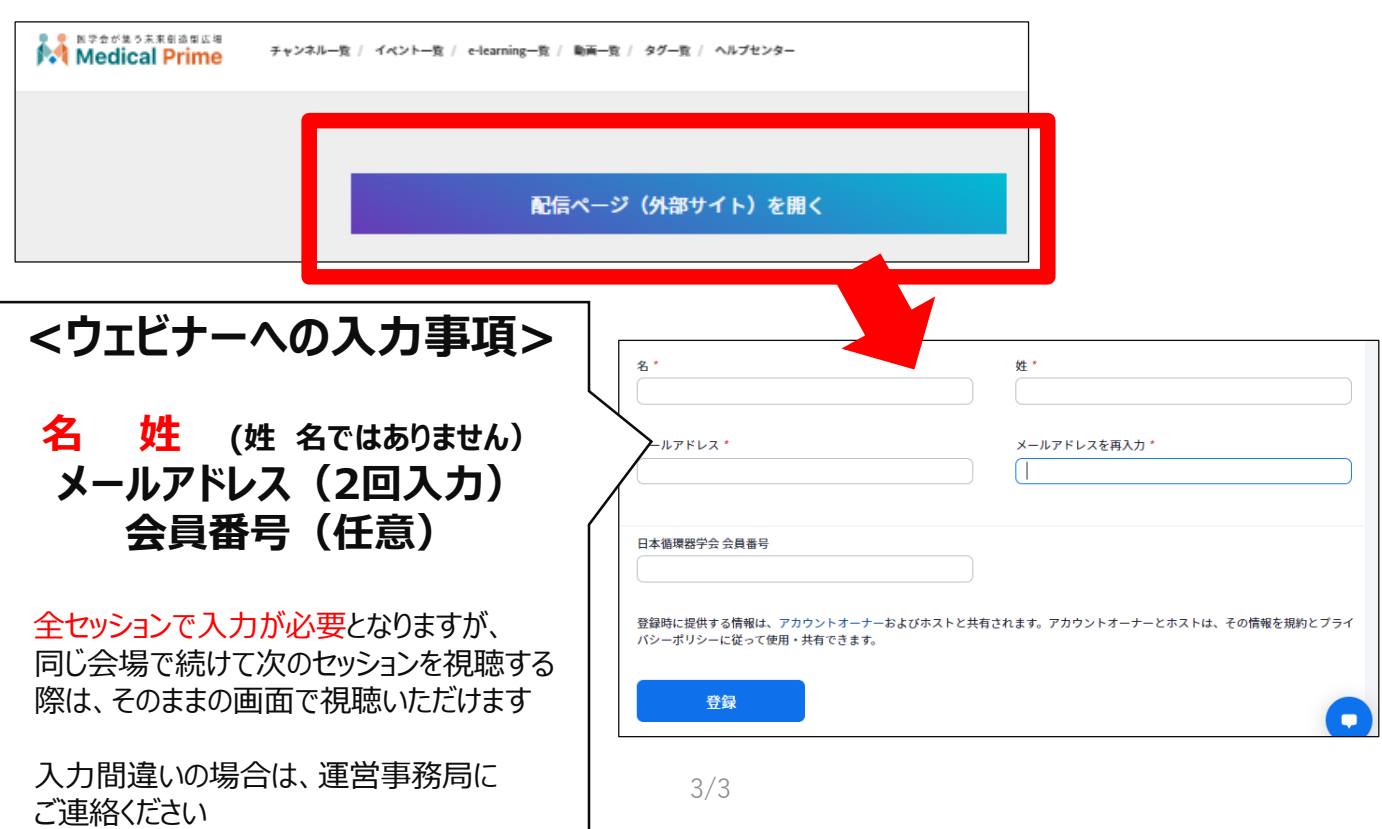